## Symbolic Execution for the Win: Pwning CTFs with angr

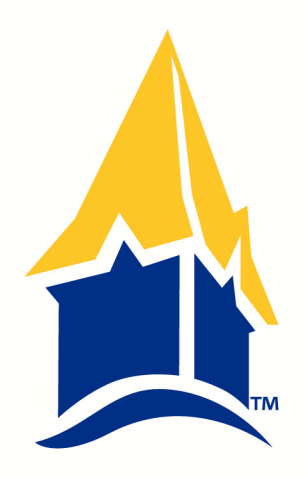

Dr. Bryson Payne, CISSP, CEH, GPEN, GRID, GREM Professor of Computer Science Coordinator, Student Cyber Programs

UNG UNIVERSITY of NORTH GEORGIA<sup>®</sup>

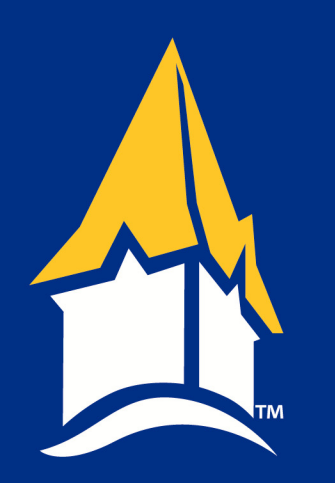

#### About Me

- Dr. Payne: Ph.D. in computer science from Georgia State University, 6 years as a CIO, 24 years teaching CS/IS/Cyber in the University System
- Author of *Teach Your Kids to Code*, *Go Hack Yourself*; next book *Hacking for Kids* comes out Jan 2023
- Coach for the #1 2019 & 2020 NSA Codebreaker Challenge
- Coaching Staff for US Cyber Team

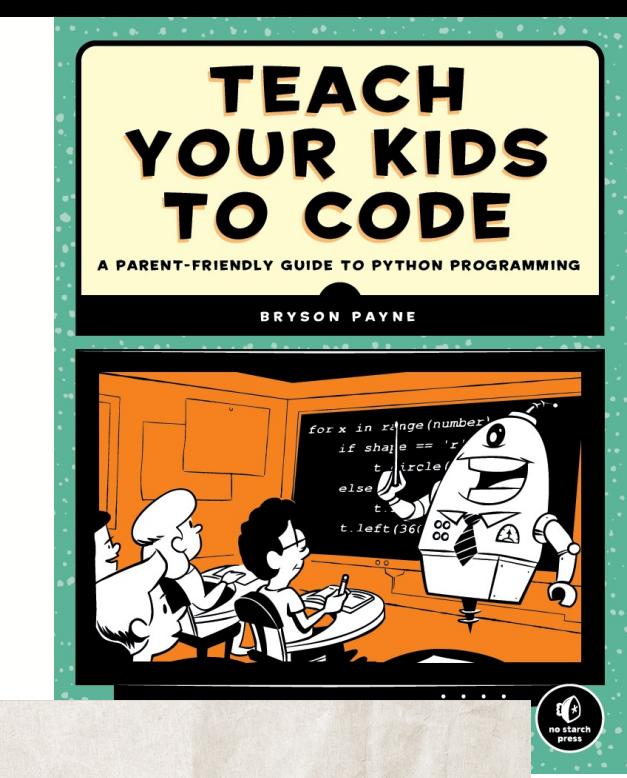

#### **GO H\*CK** YOURSELF

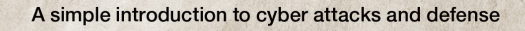

 $\begin{array}{c}\n\bullet \\
\bullet \\
\bullet \\
\text{not } \\
\text{or } \\
\text{not } \\
\text{not } \\
\end{array}$ 

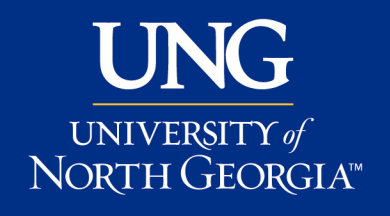

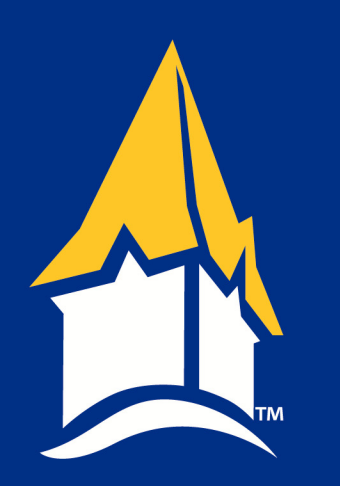

#### Intro

- Competitions and CTFs motivate and engage students in cybersecurity and cyber ops
- Reverse engineering and pwn/binary exploit challenges are common in CTFs, but the tools have a steep learning curve, not all programs teach RE
- angr is a Python framework for analyzing binaries
- Built as part of DARPA Cyber Grand Challenge
- Can be used to solve CTF challenges (and find real vulnerabilities) in *almost* automated fashion

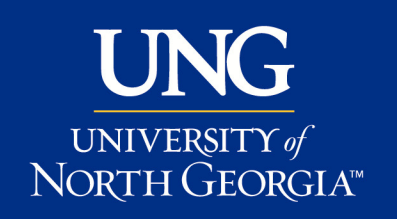

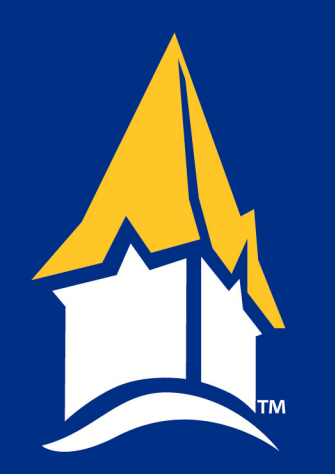

# What is angr?

- angr is a multi-architecture binary analysis toolkit
- Can perform both static and dynamic, concrete and symbolic (or *concolic*) analysis, including:
	- Disassembly
	- Symbolic execution
	- Control-flow analysis
	- Data-dependency analysis
	- Value-set analysis (VSA)
	- Decompilation

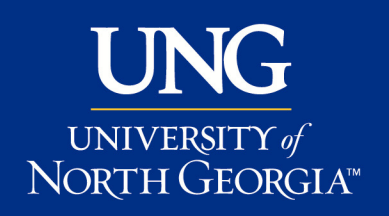

# Steps in Symbolic Execution w/angr

- Load a binary for analysis
- Translate the binary into intermediate representation
- Perform symbolic exploration of the program's possible states
- Explore to find the states that lead to a win/success state in a CTF
- [Optional: avoid states that lead to loss/failure]

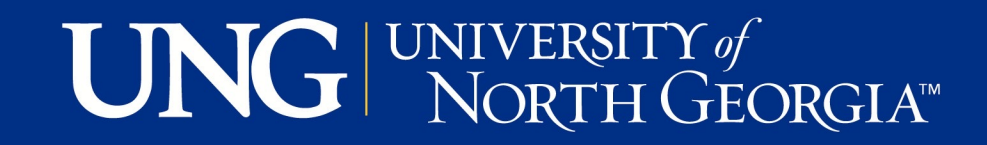

# UNG UNIVERSITY of

• Window

https://docs.angr.io/introductory-e

#angr sudo apt install python3-pip pip install angr pip install pycparser --force pip3 i • Virtua • Officia

• Kali:

# Installing angr in Python

# All sample files from tod

- Challenge binaries are courtesy of Point3's E
- https://tinyurl.com/CAETechTalk-angr

UNG UNIVERSITY of

## Simple angr CTF attack:

import angr, claripy project = angr.Project('Lin64\_1') flag = claripy.BVS('flag',8\*256) # variable we're solving for state = project.factory.entry\_state(args=['Lin64\_1', flag]) simgr = project.factory.simulation manager(state) simgr.explore(find=0x004005c6) # "success" address  $print(simgr.found[0].solver.eval(flag, cast to = bytes))$ 

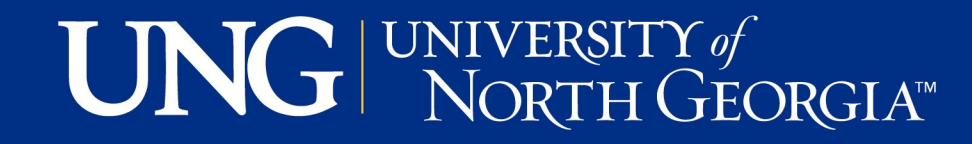

## Demo – Ghidra and angr

- Do quick analysis in Ghidra to find "win/success"
- Plug in this address to the simulation manager's explore method as the "find" address

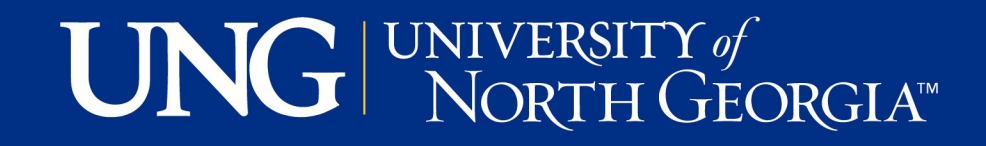

## Refining our angr

- We can clean up the flag to a shorter bit vector
- We can add a list of addresses to avoid in the explore method

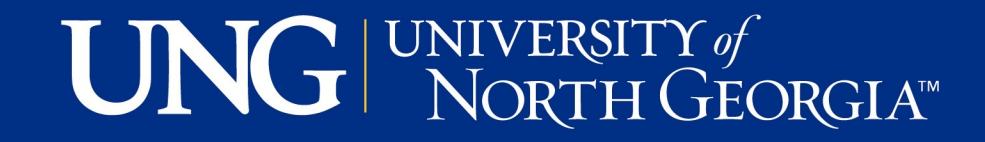

#### Faster angr

#### **import angr**, **claripy** project = angr.Project('Lin64\_2') flag = claripy.BVS('flag',**8**\***39**) state = project.factory.entry state(args=['Lin64\_2', flag]) simgr = project.factory.simulation manager(state) simgr.explore(find=**0x00400896**, avoid=[**0x4008ac**]) **print**(simgr.found[**0**].solver.eval(flag,cast\_to=bytes))

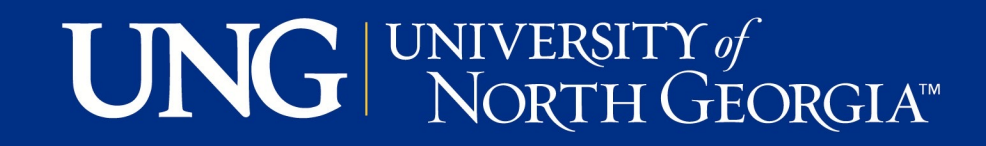

#### Clean up error messages with options

• Add to the entry\_state: add\_options={ angr.options.SYMBOL\_FILL\_UNCONSTRAINED\_MEMORY, angr.options.SYMBOL\_FILL\_UNCONSTRAINED\_REGISTERS}

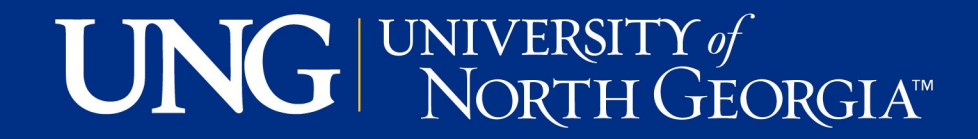

```
import angr, claripy
project = angr.Project('Lin64_3')
flag = claripy.BVS('flag',8*39)
state = project.factory.entry_state(args=['Lin64_3',flag],add_options={
   angr.options.SYMBOL_FILL_UNCONSTRAINED_MEMORY,
   angr.options.SYMBOL_FILL_UNCONSTRAINED_REGISTERS})
simgr = project.factory.simulation_manager(state)
simgr.explore(find=0x004006f9, avoid=[0x40070f])
print(simgr.found[0].solver.eval(flag, cast_to = bytes).decode('utf-8')
```
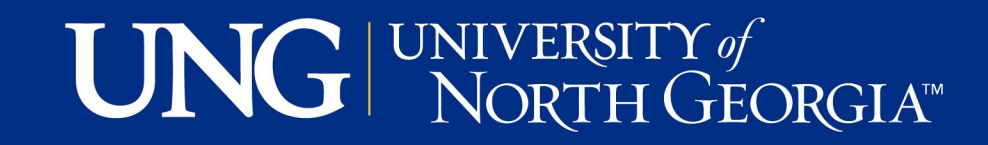

## Additional optimizations

- Flag values (and input strings) are usually printable characters, ASCII 0x20-0x7e (space to ~) – most CTFs exclude the space
- We can add constraints to each byte of the flag symbol:

for byte in flag.chop(8):

state.solver.add(byte < 0x7f) state.solver.add(byte  $>= 0x20$ )

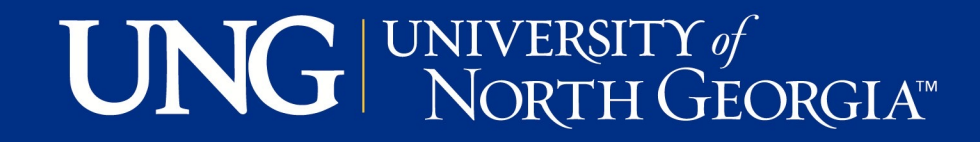

#### Demos

- Clever multi-solver with lambda function based on output
- Windows solvers

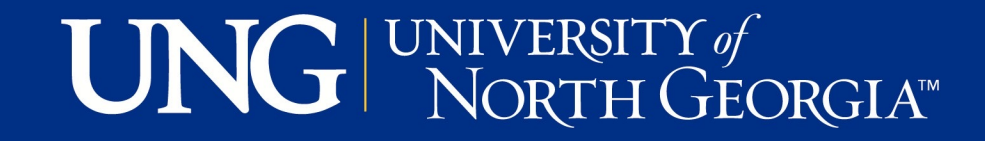

## What if the flag is stdin input?

```
input_length = 39
```

```
input_chars = [claripy.BVS("char_%d" % i, 8) for i in range(input_length)]
```

```
input = claripy.Concat(*input_chars)
```

```
state = proj.factory.entry_state(args=["./file"], stdin=input)
```

```
for byte in input_chars:
```

```
state.solver.add(byte >= 0x20, byte <= 0x7e)
```
**…**

**print(simgr.found[0].solver.eval(input, cast\_to=bytes).decode('utf-8'))**

### UNG WIVERSITY of

## Conclusion

- angr is a symbolic execution tool worth intro Reverse Engineering students and CTF com
- angr can be used by novices and experts alike the time required with debuggers, disassemb
- But, you probably still need some basic RE sl
- All files from today: https://tinyurl.com/CAI
- Q&A Thank You!

UNG UNIVERSITY of